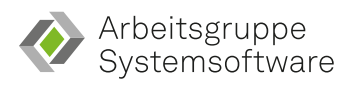

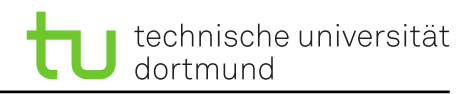

# **Fachprojekt** "Systemsoftwaretechnik" **A0 – Der Linux-Kern**

## **0 Erste Schritte mit und im Linux Kernel**

In dieser Aufgabe richtet Ihr Eure Arbeitsumgebung für das weitere Fachprojekt ein. Außerdem macht Ihr Euch mit git vertraut und könnt Eure Aufgaben dort verwalten. In einer virtuellen Maschine (VM) installiert Ihr Euch ein aktuelles Debian mit dem von Euch konfigurierten und gebauten Kernel.

Hierzu arbeitet Ihr Euch mit den einzelnen Aufgaben Stück für Stück durch die Werkzeuge: Beginned bei dem Umgang mit git, über das erstellen einer virtuellen Maschine und bis hin zum Konfigurieren und Übersetzen Eures eigenen Linux-Kerns. Am Ende des Aufgabenblatts verfügt Ihr über eine Entwicklungsumgebung, um selbst an dem Linux-Kern zu arbeiten.

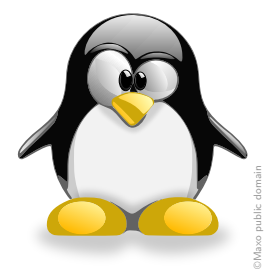

#### **0.1 Abgabe-Repository einrichten**

Jede Gruppe erhält ein eigenes Projekt–Repository im Gitlab (<https://git.cs.tu-dortmund.de>). In diesem Repo sollen Eure Aufgaben verwaltet und zur Korrektur abgegeben werden.

Erstellt einen lokalen Checkout Eures Abgabe-Repositories in Eurer Arbeitsumgebung. Fügt einen Text der Datei README. md hinzu und markiert den Commit mit dem Tag "init-commit".

#### <span id="page-0-1"></span>**0.2 Erstellen eines lauffähigen Linux-Systems**

Um das Arbeiten am Linuxkern möglichst einfach und effizient zu gestallten, werden wir Linux in einer virtuellen Maschine (VM) ausführen. Im Rahmen des Praktikums nutzen wir kvm/QEMU. Zur einfachen Nutzung der VM, steht das Skript boot.sh zur Verfügung. Macht Euch mit dem Skript und den verwendeten QEMU Flags vertraut.

Da ein Linuxkern alleine nicht hilfreich ist, installiert im ersten Schritt eine Linux-Distribution. Ver-wendet bitte hierzu bitte das bereitgestellte ISO-Abbild von Debian<sup>[1](#page-0-0)</sup>. Das ISO-Abbild findet Ihr unter /fs/proj/sst/debian-12.5.0-amd64-netinst.iso.

Für die VM wird außerdem eine virtuelle Festplatte (8 GB) benötigt. Diese könnt Ihr entweder in Euer Home legen oder unter /fs/scratch/ ablegen. Bei letzterem müsst Ihr Euch aber jedes Mal an dem gleichen Rechner anmelden, um das Image zu verwenden.

#### **0.3 Kernelquellen beschaffen, konfigurieren und übersetzen**

Ziel des Praktikums ist es, einen selbstgebauten Kernel zu nutzen. Ladet Euch dazu zunächst den Quellcode des Linux-Kerns via git runter. Nutzt als Quelle für Euren Checkout eine offizielle Quelle für den Linux-Quellbaum, wie z. B. Github (<https://github.com/gregkh/linux>) oder kernel.org ([https://git.](https://git.kernel.org/pub/scm/linux/kernel/git/stable/linux.git) [kernel.org/pub/scm/linux/kernel/git/stable/linux.git](https://git.kernel.org/pub/scm/linux/kernel/git/stable/linux.git)).

**Achtung:** Die Kernelquellen sind ein sehr großes Projekt. Ein Checkout des kompletten Repositories, inklusive Historie, kann demenstprechend einige Zeit in Anspruch nehmen und viel Speicherplatz belegen. Da im Praktikum ausschließlich mit Version 6.1.55 des Kernels gearbeitet werden soll, genügt es nur den entsprechenden Tag zu beziehen.

Bevor Ihr den Kern übersetzen könnt, müsst Ihr eine Kernel-Konfiguration erstellen. Die Konfiguration muss mindestens die passenden Treiber für die "Hardware" und die Virtualisierung enthalten. Informiert Euch hierzu über die offizielle Kernel-Dokumentation im Internet über die verschiedenen Makefile-Targets,

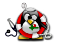

<span id="page-0-0"></span><sup>&</sup>lt;sup>1</sup>lhr dürft auch eine Distribution Eurer Wahl einsetzen. Bei etwaigen Fehlern können wir Euch möglicherweise nur schwer helfen.

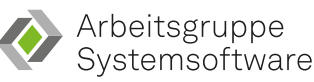

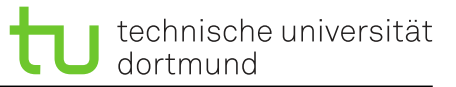

insbesondere die default-Targets $^2$  $^2$ . Notiert Euch, welches Ta $\rm r$ get Ihr letztlich zum Übersetzen genutzt habt. Achtet außerdem auf die letzte Zeile der Ausgabe des Übersetzungsvorgangs. Dieser hilft Euch beim Starten der VM.

#### **0.4 Booten der VM mit eigenem Kernel und Teilen von Daten**

Den selbstkonfigurierten und übersetzten Kern könnt Ihr mit der Umgebung, die Ihr in [0.2](#page-0-1) erstellt habt, starten. Verwendet das bereitgestellte boot.sh-Skript und denkt an den allerletzten Teil der Aufgabe . Um Dateien zwischen dem Host- und dem Gastsystem zu teilen, soll ein virtuelles Dateisystemgerät (9pfs) genutzt werden. Stellt sicher, dass Euer Kernel das Dateisystem 9p unterstützt und richtet einen entsprechenden Ordner "vmshare" in der VM ein, durch den Ihr auf das Gegenstück auf dem Hostsystem zugreifen könnt. Bindet hierzu das geteilte Verzeichnis in der VM wie folgt ein:

stud@sst: ~\$ mkdir /mnt/DIR stud@sst: ~\$ mount −t 9p −o trans=virtio,version=9p2000.L vmshare /mnt/DIR

#### **Challenge: Wer schafft den kleinsten Kernel?**

Durch gezielte Konfiguration des Kernels kann die Größe – und damit auch die Übersetzungszeit – reduziert werden. Versucht einen kleinstmöglichen Kernel zu konfigurieren und zu bauen, mit dem die in [0.2](#page-0-1) erstellte VM bootet und weiterhin Dateien mittels dem 9p Dateisystem geteilt werden können.

### **Abgabe bis zum 25.04.2024:**

- 1. Vorstellen der eingerichteten Arbeitsumgebung in der Rechnerübung:
	- $\Box$  Tag "init-commit" im Abgabe-Repository
	- □ Funktionierende Debian VM mit selbstkonfiguriertem Kernel
	- □ Funktionierender Dateienaustausch via "vmshare" zwischen Host und VM
- 2. Einchecken der Kernelconfig im Abgabe-Repository (Tag "a0").

**Achtung:** Achtet darauf, nur die Kernelkonfiguration und **nicht** das Kernel-Binary an sich oder die gesamten Kernelquellen einzuchecken.

#### **Allgemeine Hinweise:**

- · Das boot.sh-Skript erstellt bei der Installation der VM einen "vmshare" Ordner im Pfad der virtuellen Festplatte. Dieser soll für die Dateienübertragung zwischen Gast und Host genutzt werden.
- Das boot.sh-Skript leitet den Netzwerkport 22 an den Port 4711 des Hosts weiter. So könnt Ihr, sofern SSH installiert ist, Euch via SSH in der VM anmelden. Ihr müsst dem ssh-Kommando nur die richtigen Parameter für Host und Port angeben – siehe man ssh.
- Mithilfe der make-Option 'O=<directory>' könnt Ihr ein extra Ausgabeverzeichnis für den Build-Prozess angeben. Somit kann man mehrere Konfigurationen "nebeneinander" bauen, wenn man das 'O=<directory>'-Flag auch bei make menuconfig mit angibt.
- Bitte baut einen 64-Bit Kernel (Architektur: amd64).
- Bei der Bewertung achten wir insbesondere auf selbständige Arbeitsweise und Problemlösung sowie die sichere Beherrschung der grundlegenden Tätigkeiten durch alle Gruppenmitglieder.

<span id="page-1-0"></span> $^2$ <https://www.kernel.org/doc/html/latest/kbuild/kconfig.html>

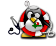